# Aastra 6757i Quick Reference Guide

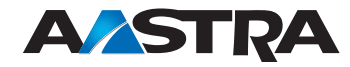

# **Getting started**

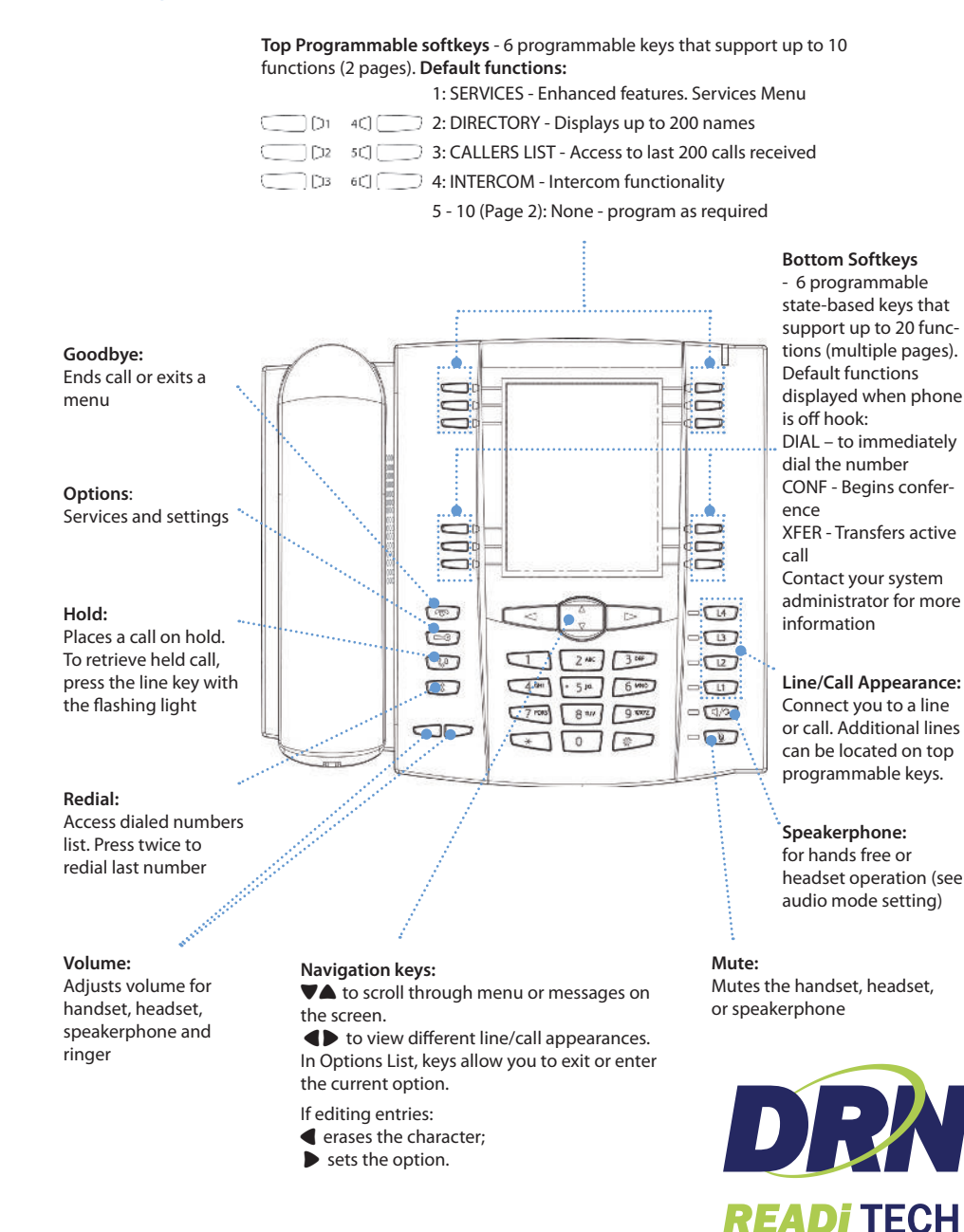

#### **Call Park**

- 1. To Park a call, press the Park button when connected to the call.
- 2. To retrieve the call, press the flashin Park button again.

# **CommPortal**

CommPortal gives you a powerful and easy to use **Web** interface to your phone settings.

#### **Logging In**

- 1. Go to http://myphone.drtel.net
- 2. Enter your phone number
- 3. Enter your password

#### **Dashboard Page**

The dashboard displays new voice messages, recent received and missed calls, contacts, and settings you have applied to your phone.

#### **Messages & Calls**

- The **Messages** tab displays new and saved voice messages. Play, delete, or market as heard/unheard.
- **Missed Calls, Dialed Calls**, and **Received Calls** show you all your recent called activity.

#### **Call Manager**

- The Summary tab of **Call Manager** provides a description of what will happen to your incoming calls.
- The other tabs allow you to change the settings of your call coverage, including Call Forwarding, Do Not Disturb and Find Me/Follow Me.

#### **Change Password**

- 1. Go to **Settings** page
- 2. Enter your new password in the **Password** box
- 3. Re-enter your new password in the **Confirm Password** box
- 4. Click on **Change Password**

#### **Configure Your Phone Keys**

- 1. Select the **Settings** page in CommPortal
- 2. Select the **Set Keys** Hyperlink

\* For inter-business group select enhanced monitored extension \* For outside of business group select enhanced speed dial

> *Phone: 344-5000 or Toll Free: 877-559-4692 www.drn.coop | readitech.com PO Box 69, Ellendale, ND 58436*

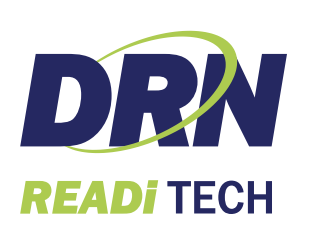

# **Call Forwarding**

Your phone supports different types of Call Forwarding: All, Busy, and No Answer. Your system can also support additional configuration options. Please check with your system administrator or the phone User Guide for additional details.

Aastra 6730i / 6731i Quick Reference Guide

# **Ignoring a call**

Press  $\sqrt{m}$  key during ringing without picking up the handset to send the incoming call directly to voicemail\*.

# **Other features**

# **Callers List**

- 1. Press **Callers** key. Press  $\blacktriangledown$  and  $\blacktriangle$  to move through list.
- **2.** To dial the displayed number just lift the Handset or press  $\Box$  or any **Line** key.
- **3.** Press **Callers** key to cancel.

# **Speed Dialing**

# **To create a speed dial**

Press and hold a programmable key or keypad key, then enter contact's Name and number.

Or press  $\Box$  key and go to Preferences->Speed Dial Edit.

# **To use the speed dial**

To dial a contact assigned to speed dial, press the corresponding programmable key or press and hold the keypad key for 3 seconds.

# **To edit a speed dial**

- 1. Press **key and go to Preferences->Speed Dial Edit.**
- **2.** Select the programmable key or keypad key where the speed dial is currently configured.

# **Voice Mail \***

- 1. Press the Voice Mail\* key that your System Administrator set up to access voicemail.
- **2.** Press **k**ay to toggle the audio between speakerphone, handset and headset (where applicable). 3

# **Placing a Call**

- 1. Lift the handset, press the 7 key.
- **2.** Dial the number from the keypad. 2. Dial the number from the keypad.

# **Answering a call**

4 4 Lift the handset for handset operation or press the **Line** key or  $\Box$  **Phone is located by the set of the key or**  $\Box$  **Respectively** key for hands free operation.

# **Ending a call**

To end the call replace the handset or press .

# **Redial**

to access the list of recently dialed numbers, use ▼▲ to scroll through. Press  $\sqrt{2}$  key twice to call the last dialed recently dialed number. Press the key once

**Call mute**

Press  $\Box$  key to mute the handset, headset, or speakerphone.

# **Advanced Call Handling**

# **Call Hold and Resume**

- **1.** To put a call on hold, press **key** key when connected to the call.
- יכנווכ<br>י **2. I** key again or press the Line key where that call is being held.

# **Call Transfer**

- **1.** Press **Transfer** key this places the current call on hold.
- **2.** Dial the number of the person you want to transfer the call to.
- **3.** To transfer the call before the other person answers, press **Transfer** key before the receiving end answers.
- **4.** Or, wait until the person has answered before completing the transfer by pressing **Transfer** key again.

# **3-Way Conference**

- **1.** During a regular call press **Conf** key.
- **2.** Dial the person you want to join your call or press the **Line** key where the other person is being held.
- **3.** Once this person has answered press **Conf** key again to establish the 3-way call.

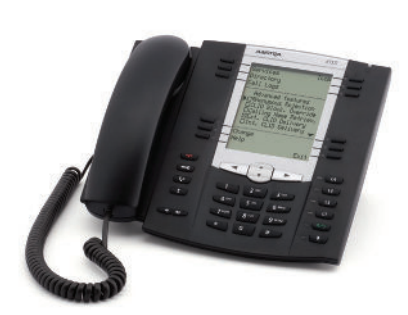